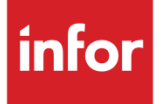

# infor Infor Staffing Optimizer for Healthcare (ISOH) Release Notes

Release 4.1.2.0

**Copyright © 2020 Infor**

#### **Important Notices**

The material contained in this publication (including any supplementary information) constitutes and contains confidential and proprietary information of Infor.

By gaining access to the attached, you acknowledge and agree that the material (including any modification, translation or adaptation of the material) and all copyright, trade secrets and all other right, title and interest therein, are the sole property of Infor and that you shall not gain right, title or interest in the material (including any modification, translation or adaptation of the material) by virtue of your review thereof other than the non-exclusive right to use the material solely in connection with and the furtherance of your license and use of software made available to your company from Infor pursuant to a separate agreement, the terms of which separate agreement shall govern your use of this material and all supplemental related materials ("Purpose").

In addition, by accessing the enclosed material, you acknowledge and agree that you are required to maintain such material in strict confidence and that your use of such material is limited to the Purpose described above. Although Infor has taken due care to ensure that the material included in this publication is accurate and complete, Infor cannot warrant that the information contained in this publication is complete, does not contain typographical or other errors, or will meet your specific requirements. As such, Infor does not assume and hereby disclaims all liability, consequential or otherwise, for any loss or damage to any person or entity which is caused by or relates to errors or omissions in this publication (including any supplementary information), whether such errors or omissions result from negligence, accident or any other cause.

Without limitation, U.S. export control laws and other applicable export and import laws govern your use of this material and you will neither export or re-export, directly or indirectly, this material nor any related materials or supplemental information in violation of such laws, or use such materials for any purpose prohibited by such laws.

#### **Trademark Acknowledgements**

The word and design marks set forth herein are trademarks and/or registered trademarks of Infor and/or related affiliates and subsidiaries. All rights reserved. All other company, product, trade or service names referenced may be registered trademarks or trademarks of their respective owners.

**Publication Information**  Release: Infor Staffing Optimizer for Healthcare 4.1.2.0 Publication Date: December 11, 2020 Document code: stopt 4.1.2.0 stoptrn en-us

## **Contents**

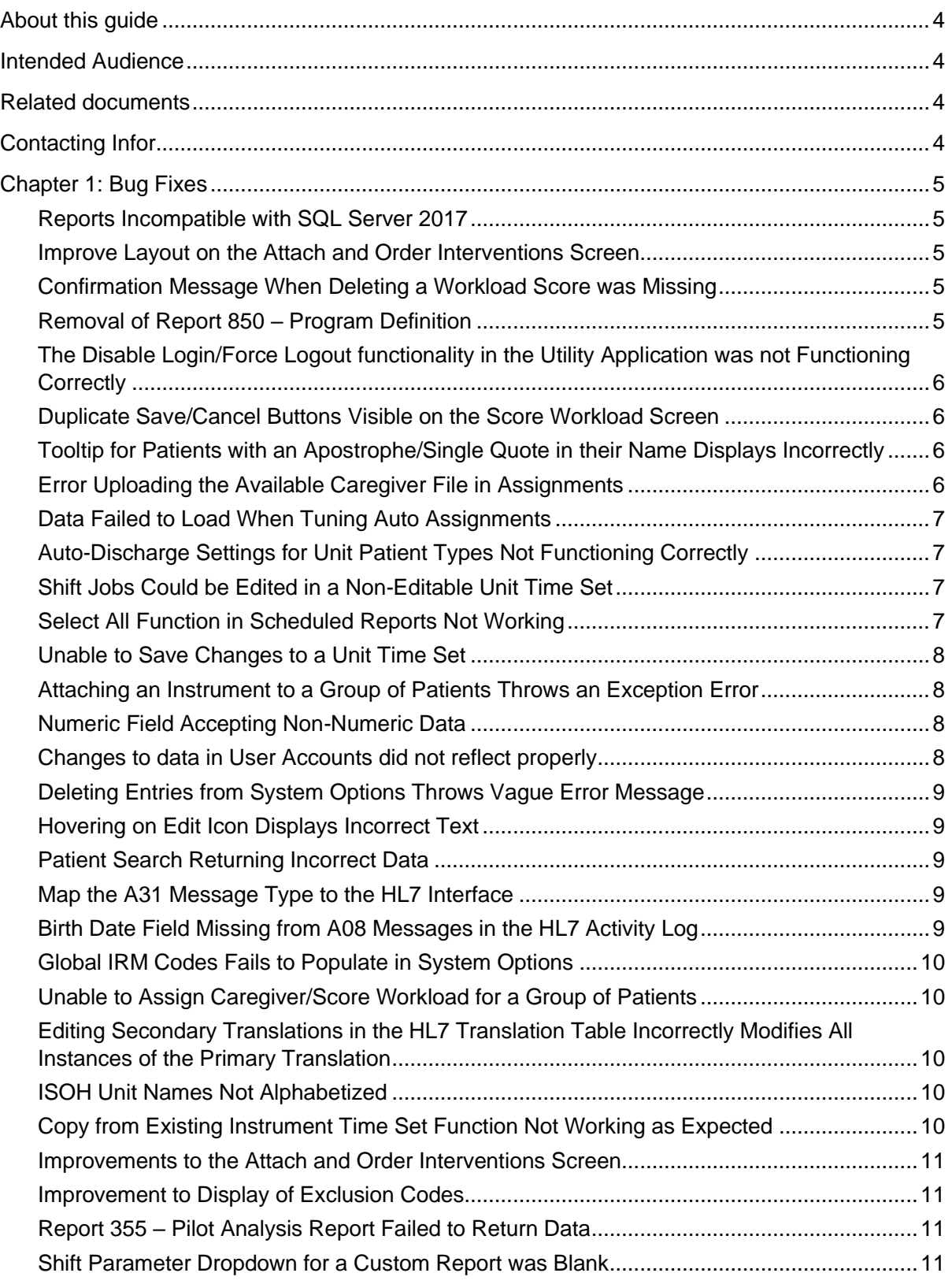

## <span id="page-3-0"></span>About this guide

<span id="page-3-1"></span>This document describes the bug fixes in the Staffing Optimizer for Healthcare Version 4.1.2.0 patch release.

## Intended Audience

<span id="page-3-2"></span>This document can be used by anyone interested in the current patch for Infor Staffing Optimizer for Healthcare (ISOH).

## Related documents

The following documents are also available:

- *Infor Staffing Optimizer for Healthcare Hardware and Software Recommendations*
- *Infor Staffing Optimizer for Healthcare Administration Guide*
- *Infor Staffing Optimizer for Healthcare User Guide*
- *Infor Staffing Optimizer for Healthcare HL7 Interface Guide*
- *Infor Staffing Optimizer for Healthcare Available Hours Interface*
- <span id="page-3-3"></span>• *Infor Staffing Optimizer for Healthcare Installation Guide*

## Contacting Infor

If you have questions about Infor products, go to Infor Concierge at<https://concierge.infor.com/> and create a support incident.

If we update this document after the product release, we will post the new version on the Infor Support Portal. To access documentation, select **Search > Browse Documentation.** You may also access the documentation at Infor Concierge and initiate a search from the landing page. We recommend that you check this portal periodically for updated information.

If you have comments about Infor documentation, contact [documentation@infor.com.](mailto:documentation@infor.com)

## <span id="page-4-1"></span><span id="page-4-0"></span>Chapter 1: Bug Fixes

### Reports Incompatible with SQL Server 2017

#### Incident Internal / ICW-3251

It was found that the DLLs for SQL Server 2017 did not have the same names as in previous versions of SQL.

A condition was added to verify if the version of SQL was 2017 or higher. The reports now work on SQL Server 2017.

### <span id="page-4-2"></span>Improve Layout on the Attach and Order Interventions Screen

#### Incident Internal / ICW-3503

The display of the MIS Codes was overlapping with the information in the Elements column in the Unattached Interventions portion of the screen.

<span id="page-4-3"></span>The layout was updated to prevent this overlap and improve readability.

### Confirmation Message When Deleting a Workload Score was Missing

#### Incident Internal / ICW-3504

<span id="page-4-4"></span>A confirmation pop-up message was added to the Delete Workload Score function for both Patient and Non-Patient Workload to provide the user an opportunity to confirm or cancel the deletion.

### Removal of Report 850 – Program Definition

#### Incident Internal / ICW-3510

The Programs workspace was removed in version 4.1.1.0. This report was removed since it was no longer relevant.

### <span id="page-5-0"></span>The Disable Login/Force Logout functionality in the Utility Application was not Functioning Correctly

#### Incident Internal / ICW-3537

Users could login to the application even after the Disable Login/Force Logout function of the Utilities application was applied.

A feature to prevent users from logging onto the system and a warning to logged-in users that the system would be undergoing maintenance was added.

### <span id="page-5-1"></span>Duplicate Save/Cancel Buttons Visible on the Score Workload Screen

#### Incident Internal / ICW-3544

While Scoring Workload using a Minutes type of intervention, duplicate Save/Cancel buttons appeared on the screen.

<span id="page-5-2"></span>The duplicate save/cancel buttons have been removed.

### Tooltip for Patients with an Apostrophe/Single Quote in their Name Displays Incorrectly

#### Incident Internal / ICW-3569

When hovering over a patient name on the Patient Workload screen, there was a discrepancy between the displayed name for patients with an apostrophe/single quote and the name displayed in the tool tip.

<span id="page-5-3"></span>HTML encoding for the tooltip was removed, which resolved the discrepancy.

### Error Uploading the Available Caregiver File in Assignments

#### Incident Internal / ICW-3573

If the number of characters entered in the delimiter box contained more than the number of allowed characters, then the file would remain in the loading state indefinitely.

Error handling was inserted to inform the user of any errors in the file and when the file was uploaded successfully.

### <span id="page-6-0"></span>Data Failed to Load When Tuning Auto Assignments

### Incident Internal / ICW-3594

When a user attempted to tune the proximity and continuity values for a unit and selected a data set that was too large to return, the query would fail to load.

Error handling and a query status bar were inserted allowing the user to determine an appropriate data set size to return.

### <span id="page-6-1"></span>Auto-Discharge Settings for Unit Patient Types Not Functioning **Correctly**

### Incident Internal / ICW-3600

The auto-discharge type and auto-discharge time were editable, even when the specific autodischarge for a patient type was unchecked.

The settings for the auto-discharge type and auto-discharge time were disabled when the autodischarge for a patient type was not selected.

### <span id="page-6-2"></span>Shift Jobs Could be Edited in a Non-Editable Unit Time Set

#### Incident Internal / ICW-3734

The number of shift jobs that could be assigned to a non-editable unit time set was capable of being edited, circumventing the integrity of the data. Both the edit and delete buttons were functioning inappropriately.

<span id="page-6-3"></span>The time set editability restriction was applied to prevent invalid editing of the shift jobs found in a non-editable unit time set.

### Select All Function in Scheduled Reports Not Working

#### Incident Internal / ICW-4222

When selecting parameters for a scheduled report, the Select All function was failing to check off any available parameters.

The Select All functionality was restored for the scheduled reports selection parameters.

### <span id="page-7-0"></span>Unable to Save Changes to a Unit Time Set

#### Incident Internal / ICW-4314

When attempting to make changes to a Unit Time Set that is editable, an error prompt was displayed that prevented the changes from being saved.

<span id="page-7-1"></span>The error was resolved allowing for changes to the Unit Time Set to be saved.

### Attaching an Instrument to a Group of Patients Throws an Exception Error

#### Incident Internal / ICW-4341

If a new Instrument Time Set is created for an existing Instrument Time Set and the Instrument Type is changed from Patient to Non-Patient, attempts to attach the instrument to a group of patients created an exception error.

Messaging was added to alert the user that attaching a Non-Patient Instrument to one or more patients is invalid.

### <span id="page-7-2"></span>Numeric Field Accepting Non-Numeric Data

#### Incident Internal / ICW-4397

Users were able to add and save alphabetic and special characters to the Annual Hours field found in the Jobs tab of System Options.

The error message was improved by alerting the user that the entity could not be deleted due to data associations elsewhere in the application.

### <span id="page-7-3"></span>Changes to data in User Accounts did not reflect properly

#### Incident Internal / ICW-4399

When data was changed in a user account, that data was not refreshed properly. This has been fixed.

### <span id="page-8-0"></span>Deleting Entries from System Options Throws Vague Error Message

#### Incident Internal / ICW-4401

When a user attempted to delete entries from System Options, the application returned an error "Cannot delete selected entity".

The error message was improved by alerting the user that the entity could not be deleted due to data associations elsewhere in the application.

### <span id="page-8-1"></span>Hovering on Edit Icon Displays Incorrect Text

#### Incident Internal / ICW-4406

When a user hovered over the Edit icon for Patient Types in System Options, the tooltip displayed "Edit Disciplines". The tooltip text was corrected.

### <span id="page-8-2"></span>Patient Search Returning Incorrect Data

#### Incident Internal / ICW-4448

When a patient search is performed on a patient with multiple patient id or encounter records, no data was being returned. This has been fixed.

### <span id="page-8-3"></span>Map the A31 Message Type to the HL7 Interface

#### Incident Internal / ICW-4457

Additional programming was added to support the processing of A31 (Update Person) messages. This message is similar to an A08 (Update Patient Information), but updates all encounters for a particular patient, while the A08 only updates the specific encounter included in the message.

### <span id="page-8-4"></span>Birth Date Field Missing from A08 Messages in the HL7 Activity Log

#### Incident Internal / ICW-4497

The birth date field was not being displayed in the message detail of the A08 transactions. This has been corrected.

### <span id="page-9-0"></span>Global IRM Codes Fails to Populate in System Options

#### Incident Internal / ICW-4578

If an IRM Reason Code description was set to Null in the database, then the list of IRM Codes would fail to load in System Options. This was fixed.

### <span id="page-9-1"></span>Unable to Assign Caregiver/Score Workload for a Group of **Patients**

#### Incidents 14925095/14924958 / ICW-4583

The functions to Assign Caregiver and Score Workload for a group of patients using a Shared Instrument was not working as expected. The issue has been resolved.

### <span id="page-9-2"></span>Editing Secondary Translations in the HL7 Translation Table Incorrectly Modifies All Instances of the Primary Translation

#### Incident 14953456 / ICW-4591

When multiples of the same translation (same Primary HL7 Name > ISOH Name combination) with different secondary translations are modified, then it changes all the associated secondary translations, even though they were unique. This was fixed.

### <span id="page-9-3"></span>ISOH Unit Names Not Alphabetized

#### Incident 14938108 / ICW-4593

When editing or adding a new HL7 translation, the ISOH Name dropdown menu lists the available units by location and then division, making it difficult to locate the desired unit.

<span id="page-9-4"></span>The list is now sorted alphabetically to simplify locating the correct unit.

### Copy from Existing Instrument Time Set Function Not Working as Expected

#### Incident 14921798 / ICW-4595

When creating a new instrument time set via copying from an existing time set, it appeared the instrument was copied successfully, however, there are not attached interventions on the newly created time set. This was fixed.

### <span id="page-10-0"></span>Improvements to the Attach and Order Interventions Screen

#### Incident 14935801 / ICW-4603

The list of interventions available on the Attach and Order Interventions screen was listed by date added to the Intervention Library.

The list is now displayed in alphabetical order to make it easier to find the desired intervention. In addition, the MIS Code column was renamed MIS Name to better reflect the data found in the column.

### <span id="page-10-1"></span>Improvement to Display of Exclusion Codes

#### Incident 14975617 / ICW-4604

The upgrade to Version 4.1.0.0 complicated the management of Exclusion Codes for an Instrument Standard Set. It was difficult to know which Exclusion Code Names belonged to the specific Exclusion Codes.

The Exclusion Code number is now automatically added to the Exclusion Code name, providing easier reference for these Exclusion Codes.

### <span id="page-10-2"></span>Report 355 – Pilot Analysis Report Failed to Return Data

#### Incident 14975591 / ICW-4605

When running the 355 report, an error stating "Subreport could not be shown", even though there was data available for the parameters entered.

A stored procedure was corrected to accept more characters, allowing the report to return the expected data.

### <span id="page-10-3"></span>Shift Parameter Dropdown for a Custom Report was Blank

#### Incident 15031832 / ICW-4614

When attempting to run an updated custom report used in Version 4.0.0.0, the shift parameter dropdown did not provide any options and was blank.

The report was fixed by synchronizing it with the 4.0 version of the report and repairing the shifts filter.